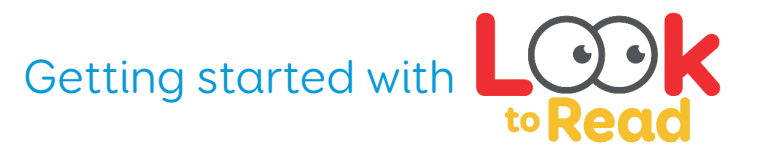

### GET TO KNOW: ACCESS SETTINGS

1.0 Look to Read has simple access settings for eye gaze, switch, touch and pointer. These can be found in the setting menu.

Have a look at page 11 in the Look to read manual for details about how each of the access settings work.

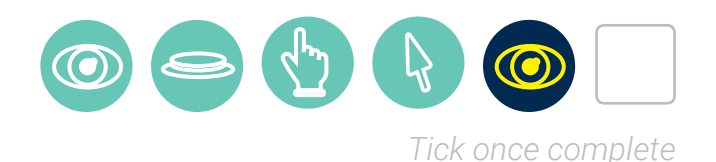

TASK: SETTING UP ACCESS

1.1Set up your preferred access setting and test it out!

Make sure you are familiar with which screens are designed to be used by the learner and which are there for the facilitator to navigate.

Generally, menu screens are for the facilitator so your chosen access method will not work on these screens.

#### PRACTICE: LOOK TO READ CONTROLLER

1.2 If you're using Grid 3, download the Look to Read grid set in computer control and explore how this grid set work alongside Look to Read software for eye gaze users.

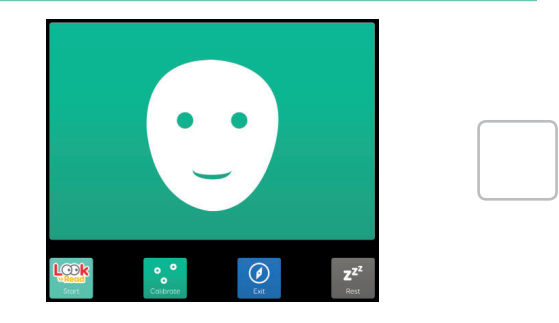

## thinksmartbox.com

# A webinar from **Smartbox**

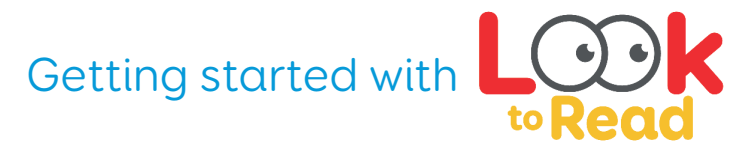

### GET TO KNOW: STORIES

2.0 There are 16 animated stories in Look to Read. Whether you are using the trial version or full version you can explore the stories.

Either view them in the software if you have the full version or find out about the story library on page 5 of the Look to Read manual.

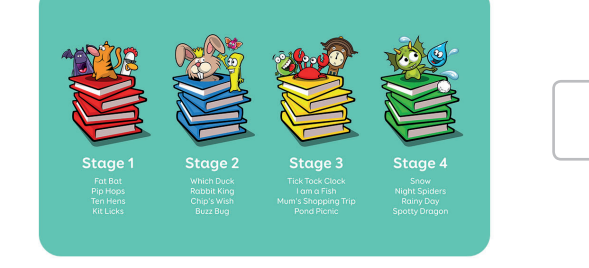

### TASK: EXPLORE THE STORIES

- 2.1 Read through one of the stories and get to know how they work. Make note of the following
	- Clear pages to avoid distraction
	- Target words appear in red and wobble to prompt and gain attention
	- Animations are fun and engaging
	- Real voice recordings bring the stories to life
	- The tool bar provides access to navigation and the chat grid at all times

### PRACTICE: USING THE CHAT GRIDS

- 2.2 Whilst reading your chosen story try out a few tricks
	- Click once on the animation whilst it is playing to pause it. Click again to restart. This can be useful if you want to pause and talk about the story, a character, opinions and so on
	- Use the tool bar to navigate to the chat grid in your chosen story. Familiarise yourself with the layout of the chat grids -core vocabulary on the left and story specific words on the right
	- Have a go a building some messages with the chat grid in readiness for working with your learner e.g. Like bat, Bat eat jam, More jam! Oh no! Want more fat bat

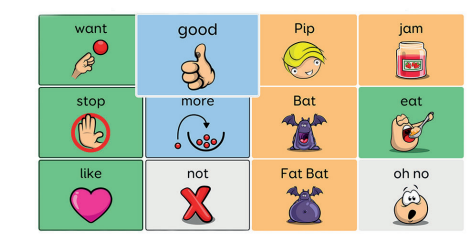

## thinksmartbox.com

# A webinar from **Smartbox**

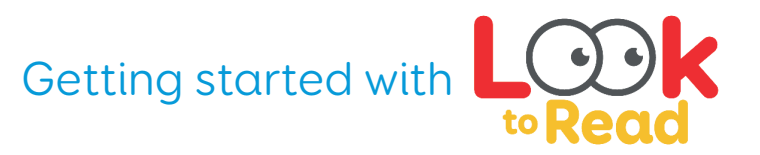

### GET TO KNOW: ACTIVITIES

3.0 Each story in Look to Read includes four activities designed to consolidate learning. The activities progress through each stage.

Find out about the activities at each stage on page 9 of the manual.

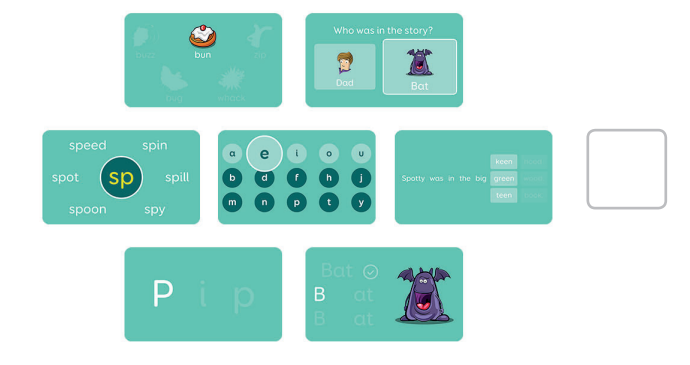

### TASK: HAVE A GO

- 3.1 Have a go at the activities!
	- Discover what each activity focus is and consider how it will help your learner
	- •Think about what support your learner may need whilst working on an activity
	- • Think about any additional activities you might want to create to compliment the Look to Read resources and further consolidate learning

### PRACTICE: THE LOOK TO READ WORKBOOK

- 3.2Look to Read includes a workbook which provides support for reading the stories and recording learners' achievements. Download the workbook [here](https://thinksmartbox.com/smart-support/learning-resources/look-to-read/look-to-read-manual/)
	- •Read the hints, tips and ideas section for suggestions about supporting your learner
	- • Look at the worksheets for each book and book activities and become familiar with theskills being recorded –there is a sample record sheet on pages 38/39
	- Make sure you have copied of the certificates for each stage ready for your learner to celebrate their success!

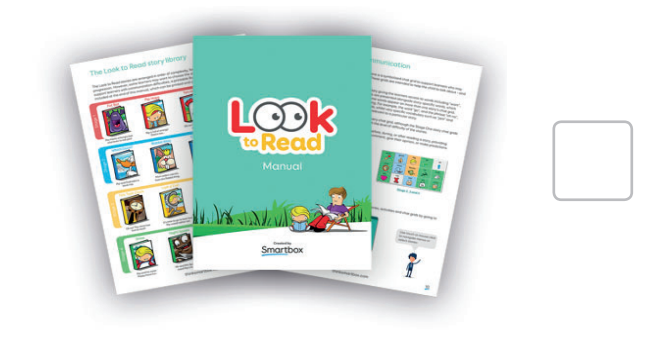

## A webinar from Smartbox

### thinksmartbox.com